# Release Notes TYX TRD Version 2.0.0 January 18, 2002

# 1. Overview

This is the first full release of the redesigned TRD product.

# 2. <u>Detailed Description</u>

#### 2.1. Critical items

### 2.1.1. Interaction with anti-virus software

Some anti-virus programs automatically scan downloaded HTML pages, blocking the executions of scripts that are considered potentially dangerous. Because the TRD Editor is an HTML application and some of its pages interact with files in the local file system, these anti-virus programs may block the execution of scripts, thus compromising the operation of the TRD Editor. To avoid this behavior, you should configure your anti-virus software, disabling script blocking.

In Norton SystemWorks the above configuration may be performed as follows:

- open Norton SystemWorks
- go to **Options** | **Norton AntiVirus**
- select "Script blocking" in the tree area and uncheck "Enable Script Blocking" (see screen capture below)

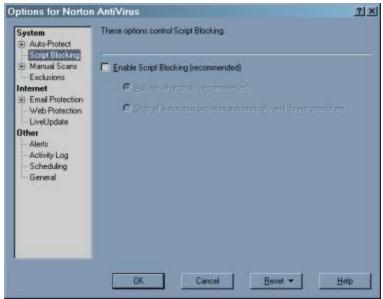

<u>Note:</u> In some cases Norton AntiVirus keeps interfering with the TRD Editor, even if "Script blocking" was disabled. It appears that a configuration or a LiveUpdate operation re-enables the "Script blocking" option. If during the operation of the TRD Editor you receive a warning regarding a script, select the option "allow this activity once". Afterwards, check the "Script blocking" option, as indicated before.

## 2.1.2. Operating system compatibility

The product works properly with Windows NT 4.0 SP 6, Windows 2000 SP 2 and Windows XP.

# 2.1.3. <u>Internet Explorer compatibility</u>

The product works properly with Microsoft Internet Explorer 5.5 and 6.0. It does not work with Internet Explorer 5.0.

### 2.1.4. Microsoft Office compatibility

The generation of Word documents and the display of Excel reports works properly with Microsoft Office 2000 Service Release 1 and Microsoft Office XP.

# 2.1.5. Microsoft Visio compatibility

The generation of flowcharts works properly with Microsoft Visio 2000. The current version of the product is not compatible with Visio 2002.

#### 2.2. Known Limitations

The following categories of functionality, available in previous TRD versions, are not implemented in this release:

• ATLAS-to-TRD conversion

The following categories of functionality are partially implemented in the release:

- TRD formats
  - o MIL-STD-1519 is the only format supported directly in the distribution; however, support for additional standardized or custom formats may be added by users
- TRD Editor
  - o Pin Analysis does not handle pin lists

#### 2.3 Enhancements

The enhancements indicated below were implemented since the Beta 3 Release.

#### 2.3.1. Import from previous TRD versions integrated in TRD Editor

The importer, previously a separate executable, may be launched from the TRD Editor, using the menu command **Tools** | **Import TRD 1.x**. See the Help System for functionality details.

#### 2.3.2. ATLAS generation integrated in TRD Editor

The ATLAS generator, previously a separate executable, may be launched from the TRD Editor, using the menu command **Tools** | **Generate ATLAS**. See the Help System for functionality details.

### 2.3.3. Merging of TRDs

Tests from another TRD project may be inserted in the open project by using the rightmost button of the tree toolbar. See the Help System for functionality details.

# 2.3.4. Generation of TRD flowcharts starting with a user-selected entry point.

If the TRD has multiple entry points, a drop-down control added to the dialog box displayed by the flowchart template requires the user to select an entry point to be used as starting point for generating the flowchart.

### 2.3.5. Enhanced functionality for Test Renumbering

Support was added for renumbering tests in a sub-range. Test number formats with and without a "T" prefix are supported. Use the menu command **Tools** | **Renumber test range**. See the Help System for functionality details

Support was added for changing a test number along with all references to that number. Use the menu command **Tools** | **Renumber test**. See the Help System for functionality details

### 2.3.6. Enhanced functionality for Pin Analysis

Pin Analysis takes into account pin references from DTI Sheet fields "CONN" and "RETURN".

## 2.3.7. Verification of third-party software

The existence of a proper version of Microsoft Internet Explorer is checked by the TRD Editor at startup and a specific error message is displayed. This eliminates the counter-intuitive error message displayed by previous versions.

#### 2.3.8. Internationalization

A problem that prevented the use of non-US versions of Visio was fixed. The problem was caused by language-specific property names in the Visio Automation interface.

#### 2.3.9. Documentation

The Help System and the Developer's Manual are consistent with the functionality of the product.

# 2.4 Problem Reports

none